#### **BAB IV**

# **HASIL PENELITIAN**

Penelitian dan pengembangan CD interaktif matematika ini telah dilaksanakan melalui lima tahap. Lima tahap tersebut adalah melakukan analisis produk yang akan dikembangkan atau analisis kebutuhan, mengembangkan produk awal (*draft* I), validasi ahli dan revisi produk (*draft* II), uji coba lapangan skala kecil dan revisi produk (*draft* III), dan uji coba lapangan skala besar dan produk akhir.

## **A. Pengembangan Produk Awal (***Draft* **I)**

Tahap awal dalam pengembangan produk awal berupa CD interaktif adalah membuat Garis Besar Isi Media (GBIM) materi pokok relasi dan fungsi kelas X SMK (lampiran 6) dan *flow chart* (lampiran 8) yang akan dijadikan sebagai kerangka dasar dari CD interaktif. Tahap selanjutnya adalah membuat jabaran materi yang berisi uraian materi pokok relasi dan fungsi kelas X SMK, contoh soal, latihan soal, dan soal evaluasi (lampiran 7). Materi yang diperoleh bersumber dari buku siswa terbitan Kemendikbud, buku-buku matematika kelas X, dan sumber-sumber lain. Tahap selanjutnya adalah membuat *storyboard* (lampiran 9). Selanjutnya, *storyboard* dituangkan ke dalam program *Flash* dengan *software Adobe Professional Flash CS6* yang dikemas dalam bentuk CD interaktif dan menjadi *draft* I. Gambar-gambar karakter yang termuat di dalam CD interaktif dibuat secara *online* melalui situs www.sp-studio.de dan diubah/ditambahkan dengan *software Adobe Photoshop CS6*.

Bagian-bagian yang terdapat pada CD interaktif ini yaitu:

1. Intro

Tampilan CD interaktif dimulai dengan intro. Pada bagian ini berisi judul materi pokok, nama penyusun, Universitas Negeri Jakarta, dan tahun pembuatan. Jika pengguna ingin melanjutkan ke halaman utama maka klik tombol mulai.

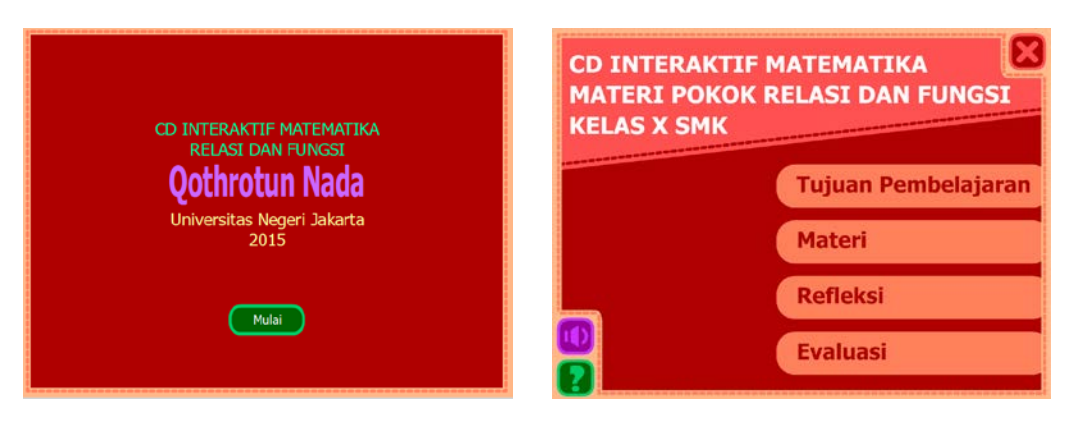

**Gambar 4.1** Tampilan Intro *Draft* I **Gambar 4.2** Tampilan Halaman

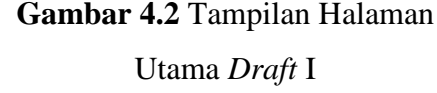

#### 2. Halaman Utama

Halaman utama terdiri dari judul materi pokok, tombol tujuan pembelajaran, materi, refleksi, evaluasi, pengaturan suara, petunjuk penggunaan, dan keluar. Apabila pengguna mengklik salah satu tombol maka akan masuk ke bagian yang diinginkan. CD interaktif ini memuat tiga musik latar dengan jenis *istrumental*.

3. Petunjuk Penggunaan

Petunjuk penggunaan berisi keterangan tombol-tombol yang terdapat pada CD interaktif. Bagian ini berguna untuk memudahkan siswa dalam menggunakan CD interaktif ini. Tombol petunjuk penggunaan ada di setiap bagian CD interaktif. Petunjuk penggunaan dapat dilihat pada gambar 4.3.

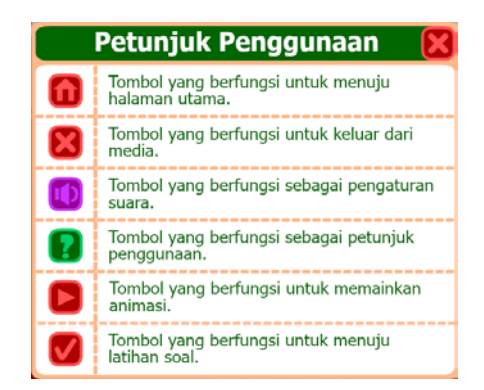

**Gambar 4.3** Tampilan Petunjuk Penggunaan *Draft* I

4. Tujuan Pembelajaran

Bagian tujuan pembelajaran terdapat tombol kompetensi inti dan kompetensi dasar yang jika diklik akan menampilkan kompetensi inti dan kompetensi dasar materi pokok relasi dan fungsi (gambar 4.4 (a)) serta tombol indikator yang jika diklik akan menampilkan indikator yang ingin dicapai oleh siswa setelah mempelajari materi pokok relasi dan fungsi (gambar 4.4 (b)).

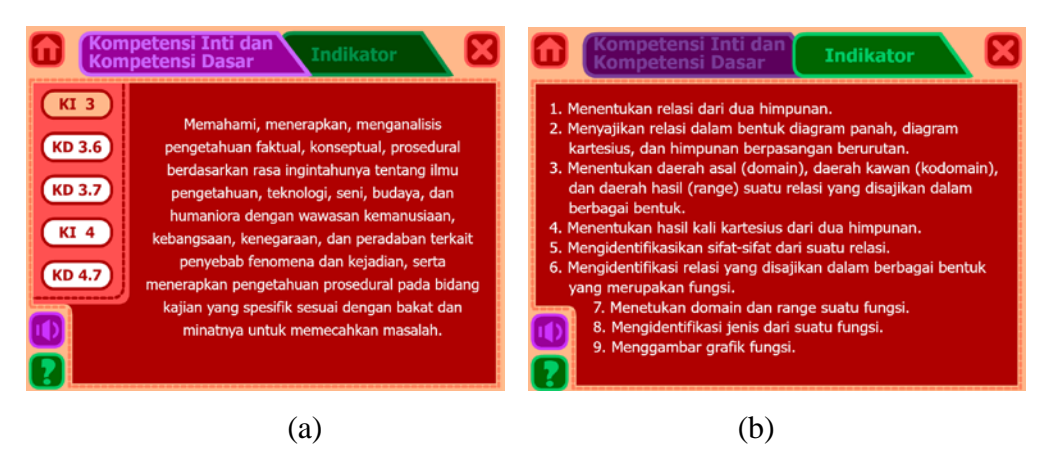

**Gambar 4.4** Tampilan Tujuan Pembelajaran *Draft* I

### 5. Materi

Bagian materi dimulai dengan animasi yang mendukung materi dan sesuai dengan kehidupan sehari-hari siswa. Pada bagian materi relasi terdapat animasi tentang sekelompok siswa yang memesan makanan dan minuman yang terdapat pada menu kantin. Gambar 4.5 merupakan bagian dari kegiatan

membangun konsep relasi dari dua himpunan yang di dalamnya juga terdapat komponen bertanya dan menemukan. Siswa diminta untuk menyebutkan apa saja yang dapat diketahui dari animasi yang disajikan. Pada *slide* berikutnya, pengguna diminta untuk menemukan aturan yang menghubungkan himpunan siswa dan himpunan menu kantin. Selanjutnya, untuk mengorfirmasi konsep yang dibangun pengguna diberikan definisi dari relasi.

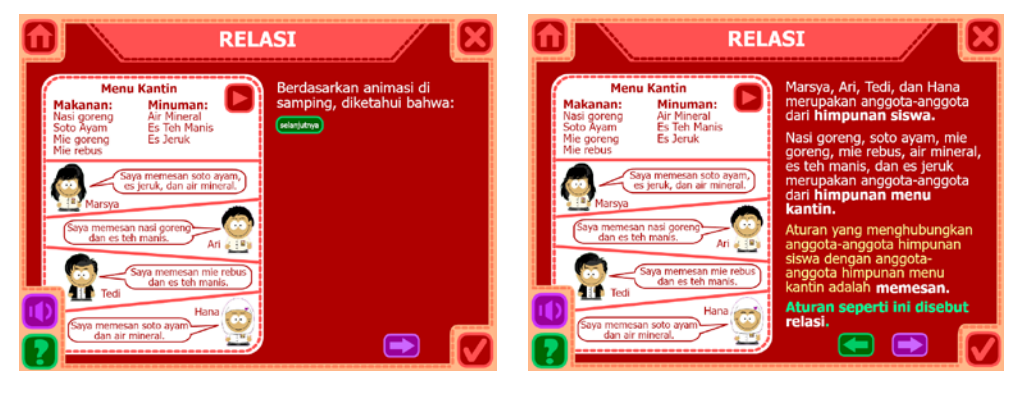

**Gambar 4.5** Tampilan Materi Relasi *Draft* I

Pada *slide* berikutnya disajikan tiga cara menyatakan suatu relasi, yaitu dengan diagram panah, diagram kartesius, dan himpunan berpasangan berurutan (gambar 4.6). Bagian ini merupakan komponen pemodelan. Selanjutnya, pengguna membangun konsep daerah asal, daerah kawan, daerah hasil, dan hasil kali kartesius dengan bantuan dari animasi yang masih sama, serta mengidentifikasi sifat-sifat relasi dengan bantuan tiga relasi.

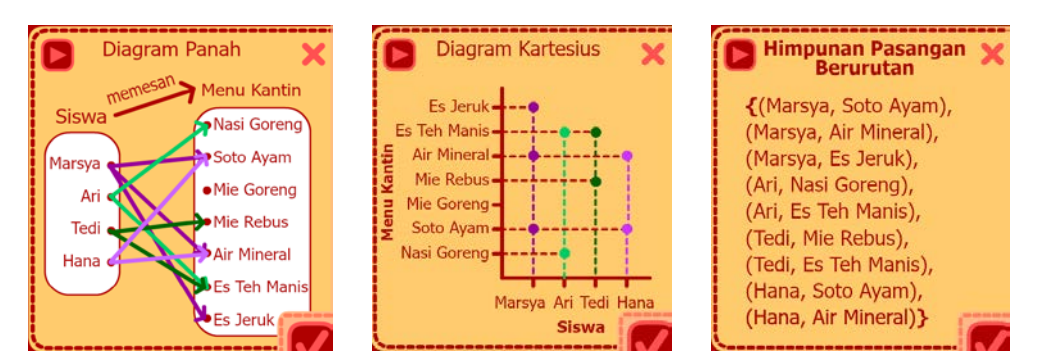

**Gambar 4.6** Penyajian Suatu Relasi *Draft* I

Setelah semua materi relasi disajikan, diberikan tujuh contoh soal mengenai materi relasi (gambar 4.7) dan latihan soal relasi yang terdiri dari 10 soal pilihan ganda (gambar 4.8). Pengguna memilih satu jawaban dari pilihan yang tersedia dan jawabanya dapat dicek dengan respon benar atau salah serta penyelesaiannya. Setelah menjawab 10 latihan soal, ditampilkan hasil latihan soal yang berisi nilai, banyak soal yang benar, salah, tombol untuk kembali ke halaman utama, dan tombol untuk mengulang latihan soal.

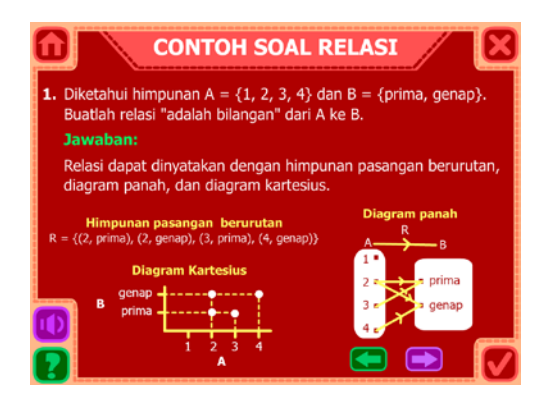

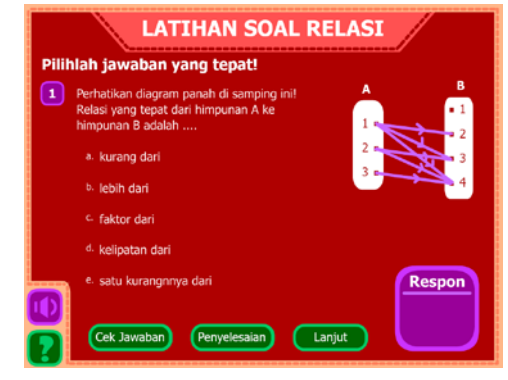

**Gambar 4.7** Tampilan Contoh Soal *Draft* I

**Gambar 4.8** Tampilan Latihan Soal *Draft* I

Materi fungsi dimulai dengan animasi tentang sekelompok siswa yang menyebutkan umur mereka. Dari animasi ini, pengguna membangun konsep fungsi yang di dalamnya juga terdapat komponen bertanya dan menemukan. Untuk mengorfirmasi konsep yang dibangun pengguna, diberikan definisi dari fungsi. Selanjutnya, diberikan animasi tentang sekelompok siswa yang membicarakan jam pelajaran. Dengan animasi ini, pengguna dibimbing untuk menemukan nilai dari suatu fungsi. Pada *slide* berikutnya disajikan materi tentang domain dan range fungsi, jenis-jenis fungsi dengan bantuan tiga fungsi yang disajikan dengan diagram panah, cara menggambar grafik fungsi pada bidang kartesius yang merupakan komponen pemodelan, dan beberapa fungsi

khusus, yaitu fungsi konstan, funsi identitas, fungsi modulus, fungsi linear, dan fungsi kuadrat. Setelah semua materi fungsi disajikan diberikan beberapa contoh soal mengenai materi fungsi dan latihan soal fungsi yang terdiri dari 10 soal pilihan ganda dan dapat memberikan respon benar atau salah, serta penyelesaiannya. Setelah menjawab 10 latihan soal fungsi, ditampilkan hasil latihan soal.

6. Refleksi

Bagian refleksi terdiri dari beberapa pertanyaan agar pengguna merefleksikan apa yang sudah dipelajari dari CD interaktif. Bagian ini merupakan komponen refleksi.

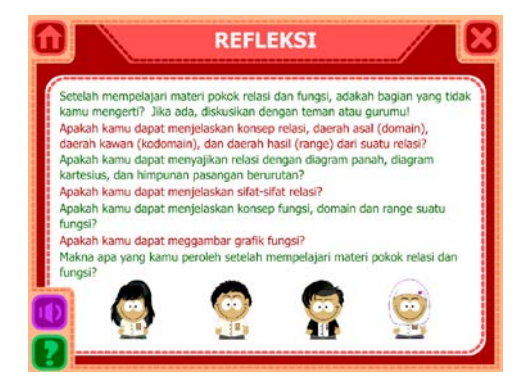

**Gambar 4.9** Tampilan Refleksi *Draft* I

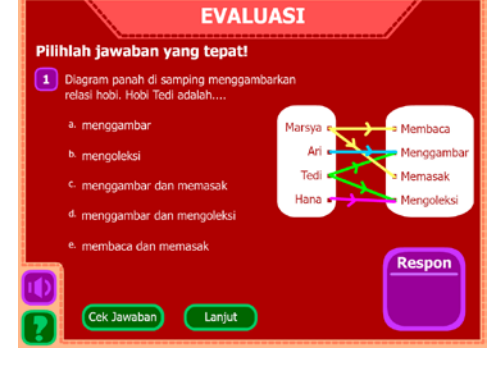

**Gambar 4.10** Tampilan Evaluasi *Draft* I

7. Evaluasi

Bagian evaluasi terdiri dari 20 soal pilihan ganda yang sesuai dengan materi yang disajikan pada CD interaktif. Pengguna memilih satu jawaban dari pilihan yang tersedia dan mengklik tombol lanjut untuk menuju soal selanjutnya. Setelah menjawab 20 soal evaluasi, ditampilkan hasil evaluasi yang berisi nilai, banyak soal yang benar, salah, tombol untuk kembali ke halaman utama, dan tombol untuk mengulang evaluasi.

### **B. Hasil Validasi Ahli dan Revisi Produk (***Draft* **II)**

## **1. Ahli Materi dan Bahasa**

Responden untuk uji ahli materi dan bahasa adalah Dra. Ratnaningsih, M.Si, dan Dwi Antari W, M.Pd (dosen Jurusan Matematika FMIPA UNJ), serta Eriati Anavia, S.Pd (guru matematika SMKN 10 Jakarta). Dari hasil validasi ahli materi dan bahasa diperoleh saran untuk melakukan perbaikan atau revisi, yaitu memperbaiki bagian tujuan pembelajaran, karakter yang digunakan diseragamkan, komponen-komponen pendekatan kontekstual harus diperjelas, susunan penjabaran materi diperbaiki lagi, penulisan disesuaikan dengan Ejaan Yang Disempurnakan (EYD), menambahkan kumpulan soal evaluasi menjadi 60 soal dan membuat soal evaluasi muncul secara acak.

Setelah memperoleh saran dari ahli materi dan bahasa, *draft* I direvisi menjadi *draft* II CD interaktif. Berikut ini penjelasan proses revisi yang dilakukan berdasarkan saran yang diberikan oleh ahli materi dan bahasa. Penjelasan proses revisi ditampilkan satu atau dua gambar. Jika revisi ditampilkan satu gambar, maka revisi tersebut merupakan tambahan. Namun, jika revisi ditampilkan dua gambar, maka revisi tersebut merupakan perbaikan.

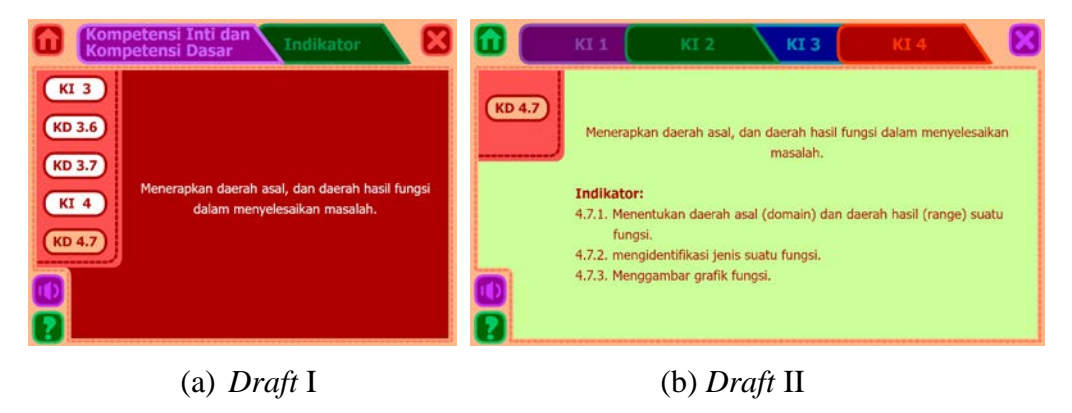

**Gambar 4.11** Revisi Bagian Tujuan Pembelajaran

Perhatikan gambar 4.11. Pada *draft* I, kompetensi inti dan kompetensi dasar berada pada satu bagian dan setara, sedangkan semua indikator berada pada bagian yang lain. Hal ini kurang sesuai karena kompetensi dasar merupakan cabang dari kompetensi inti, dan indikator merupakan bagian dari kompetensi dasar. Kemudian diperbaiki dengan membuat empat menu, yaitu kompetensi inti 1, 2, 3, dan 4, serta membuat menu tambahan, yaitu kompetensi dasar yang berisi kompetensi dasar dan indikator. Hasil perbaikan dapat dilihat pada gambar 4.11 (b).

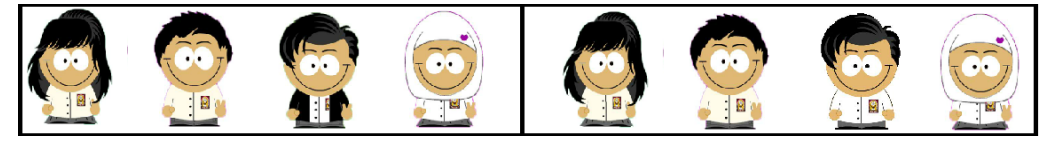

(a) *Draft* I (b) *Draft* II **Gambar 4.12** Revisi Karakter dalam CD Interaktif

Perhatikan gambar 4.12. Pada *draft* I, ada satu karakter yang memakai jaket hitam sedangkan karakter yang lain hanya seragam sekolah. Kemudian diperbaiki dengan menghilangkan jaket pada karakter tersebut sehinggga hanya memakai seragam sekolah. Hasil perbaikan dapat dilihat pada gambar 4.12 (b).

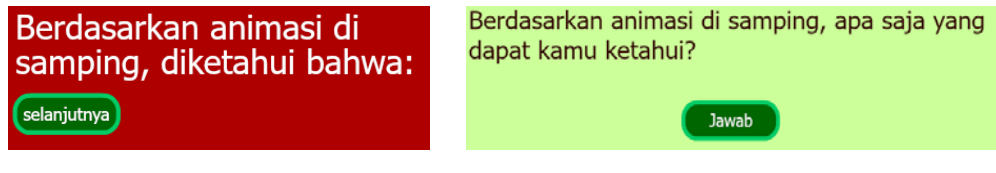

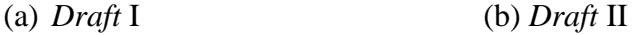

**Gambar 4.13** Revisi Komponen Bertanya

Berikutnya revisi pada komponen bertanya. Perhatikan gambar 4.13. Pada *draft* I, kalimat yang digunakan belum berbentuk kalimat tanya. Sehingga kalimat tersebut diperbaiki menjadi kalimat tanya. Selain itu, tombol yang sebelumnya tertulis selanjutnya, diganti dengan jawab.

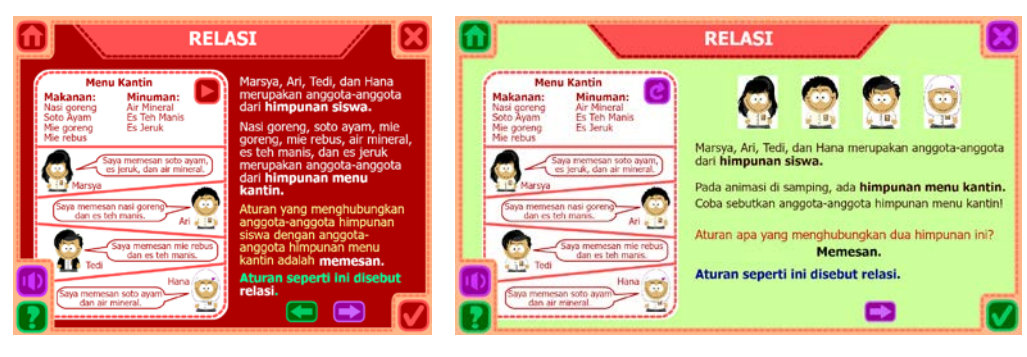

(a). *Draft* I (b) *Draft* II **Gambar 4. 14** Revisi Komponen Menemukan

Berikutnya revisi pada komponen menemukan. Perhatikan gambar 4.14. Pada *draft* I, komponen menemukan masih kurang jelas. Sehingga uraian tersebut diperbaiki dengan menggunakan kalimat tanya agar siswa terdorong untuk memperhatikan animasi dan menemukan sendiri konsep relasi. Hasil perbaikan dapat dilihat pada gambar 4.14 (b).

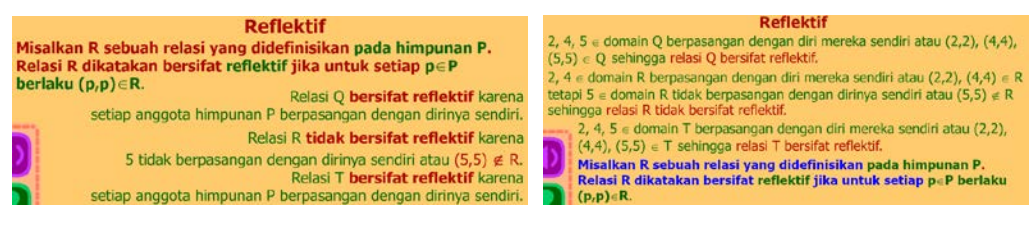

(a) *Draft* I (b) *Draft* II

**Gambar 4.15** Revisi Penyusunan Uraian Materi

Perhatikan gambar 4.15 (a). Penyusunan uraian materi tersebut dimulai dengan penjelasan sifat reflektif dan dilanjutkan dengan penjelasan contoh. Hal ini kurang sesuai dengan komponen membangun pada pendekatan kontekstual sehingga diperbaiki susunannya, yaitu dimulai dari contoh dan dilanjutkan dengan penjelasan sifat reflektif. Hasil perbaikan dapat dilihat pada gambar 4.15 (b). Perbaikan juga dilakukan pada uraian sifat simetris, transitif, antisimetris, dan relasi ekuivalensi.

# Untuk contoh soal ini, kita substitusikan x dengan nilai -2 dan 2. (a) *Draft* I

Pada contoh soal ini, kita menyubstitusikan x dengan nilai -2 dan 2. (b) *Draft* II

## **Gambar 4.16** Revisi Kata

Perhatikan gambar 4.16 (a). Pada *draft* I terdapat kata untuk dan subsitusikan. Kata untuk kurang sesuai sebagai keterangan, sehingga diperbaiki dengan menggantinya dengan kata pada, sedangkan kata substitusikan kurang sesuai sebagai kata kerja sehingga diperbaiki menjadi menyubstitusikan. Hasil perbaikan dapat dilihat pada gambar 4.16 (b).

Setelah CD interaktif ditelaah dan dicermati oleh para ahli materi dan bahasa kemudian direvisi oleh penyusun, para ahli diberikan instrumen validasi ahli materi dan bahasa. Rekapitulasi dan hasil validasi ahli materi dan bahasa dapat dilihat pada lampiran 13. Data yang diperoleh dari ahli materi dan bahasa dapat dideskripsikan sebagai berikut. Pada aspek kompetensi yang dicapai diperoleh persentase rata-rata sebesar 95,56%, materi sebesar 82,22%, pendekatan kontekstual sebesar 85,56%, keterbacaan sebesar 82,22%, dan kesesuaian dengan kaidah bahasa yang baik dan benar sebesar 78,67%. Kemudian persentase rata-rata keseluruhan kuesioner diperoleh nilai 84,85%. Berdasarkan tabel kriteria interpretasi skor (tabel 3.3), dapat dikatakan bahwa CD interaktif sudah sangat baik secara keseluruhan. Pada aspek kompetensi yang dicapai, materi, pendekatarn kontekstual, dan keterbacaan, diperoleh interpretasi sangat baik, sedangkan pada aspek kesesuaian dengan kaidah bahasa yang baik dan benar, diperoleh interpretasi baik.

Berdasarkan hasil analisis data validasi ahli materi dan bahasa dapat disimpulkan bahwa CD interaktif sudah sesuai dengan kurikulum 2013 dan kompetensi yang ingin dicapai, uraian materi sudah sesuai dengan konsep matematika, isi CD interaktif sesuai dengan komponen-komponen pendekatan kontekstual, tulisan sudah terbaca dengan jelas, dan sesuai dengan kaidah bahasa yang baik dan benar. Artinya, setelah direvisi berdasarkan masukan-masukan dari ahli materi dan bahasa, *draft* II CD interaktif sudah layak diujicobakan kepada siswa.

# **2. Ahli Media**

Responden untuk uji ahli media adalah Med Irzal, M.Kom, Ria Arafiyah, M.Si, dan Aris Hadiyan W, M.Pd (dosen Jurusan Matematika FMIPA UNJ). Dari hasil validasi ahli media diperoleh saran untuk melakukan perbaikan atau revisi, yaitu mengubah ukuran layar CD interaktif, mengganti warna *layout*/tampilan layar, mengubah warna dan bentuk tombol, menambahkan keterangan pada tombol, menambahkan navigasi pada bagian latihan soal dan evaluasi, mengubah tampilan hasil latihan soal dan evaluasi, serta menambahkan narasi.

Setelah memperoleh saran dari ahli media, *draft* I direvisi menjadi *draft* II CD interaktif. Berikut ini penjelasan proses revisi yang dilakukan berdasarkan saran yang diberikan oleh ahli media. Penjelasan proses revisi ditampilkan satu, dua gambar, atau lebih. Jika revisi ditampilkan satu gambar, maka revisi tersebut merupakan tambahan. Namun, jika revisi ditampilkan dua gambar, maka revisi tersebut merupakan perbaikan.

| <b>KELAS X SMK</b> | <b>CD INTERAKTIF MATEMATIKA</b><br><b>MATERI POKOK RELASI DAN FUNGSI</b><br><b>KELAS X SMK</b> | <b>CD INTERAKTIF MATEMATIKA</b><br><b>MATERI POKOK RELASI DAN FUNGSI</b> |
|--------------------|------------------------------------------------------------------------------------------------|--------------------------------------------------------------------------|
|                    | <b>Tujuan Pembelajaran</b>                                                                     | <b>Tujuan Pembelajaran</b>                                               |
|                    | <b>Materi</b>                                                                                  | <b>Materi</b>                                                            |
|                    | <b>Refleksi</b>                                                                                | <b>Refleksi</b>                                                          |
|                    | <b>Evaluasi</b>                                                                                | <b>Evaluasi</b>                                                          |

(a) *Draft* I (b) *Draft* II

**Gambar 4. 17** Revisi Tampilan Layar

Perhatikan gambar 4.17. Pada *draft* I, ukuran layar CD interaktif adalah 800 x 600. Ukuran ini menyebabkan tampilan layar tidak *fullscreen*. Kemudian diperbaiki dengan mengubah ukuran layar menjadi 1067 x 600. Selain itu, warna layar pada *draft* I dianggap terlalu gelap sehingga diperbaiki dengan menggantinya dengan warna yang lebih cerah.

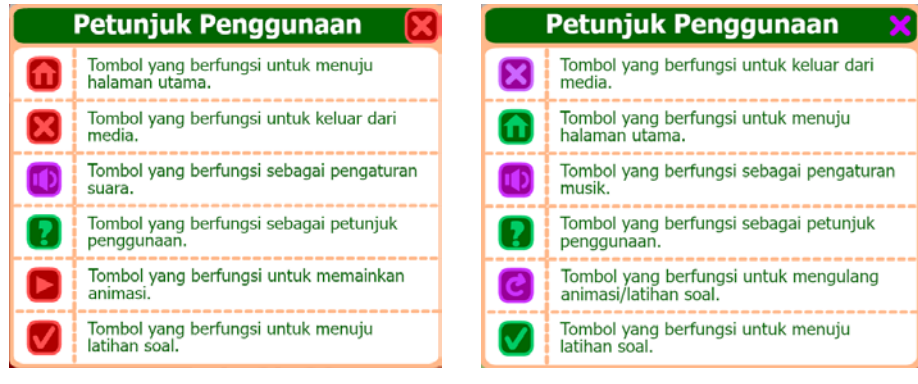

(a) *Draft* I (b) *Draft* II

**Gambar 4.18** Revisi Tombol-tombol dan Petunjuk Penggunaan

Perhatikan gambar 4.18. Pada *draft* I, banyak tombol-tombol yang berwarna merah yang menyebabkan tombol tidak terlihat berbeda dengan layar. Kemudian diperbaiki dengan mengganti warna tombol-tombol tersebut. Selain itu, tombol yang berfungsi untuk memainkan animasi yang terlihat seperti tombol *play* diganti dengan tombol *replay* dan keterangannya diganti menjadi tombol yang berfungsi untuk mengulang animasi/latihan soal.

Selain perbaikan, ada pula penambahan pada CD interaktif. Tomboltombol pada CD interaktif ditambahkan keterangan. Jika pengguna mengarahkan *mouse pointer* ke tombol-tombol tersebut maka keterangannya akan muncul. Penambahan ini dapat dilihat pada gambar 4.19.

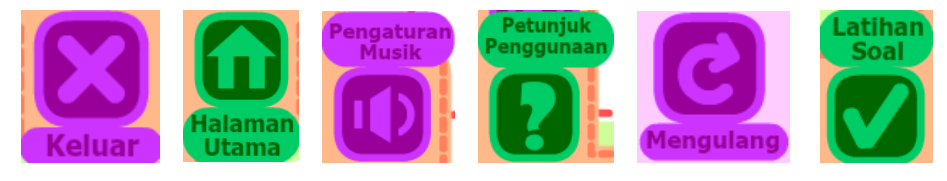

**Gambar 4.19** Penambahan Keterangan Tombol

Penambahan juga dilakukan pada bagian menuju latihan soal. Jika pengguna mengklik tombol latihan soal, maka akan muncul pilihan seperti gambar 4.20. Apabila pengguna mengklik ya, maka akan menuju latihan soal, namun apabila mengklik tidak, maka akan kembali ke halaman sebelumnya.

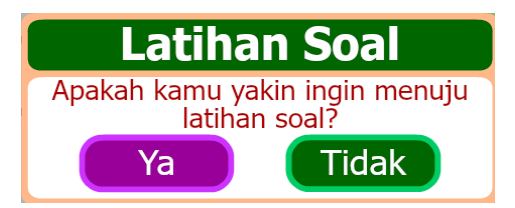

**Gambar 4.20** Penambahan Pilihan untuk Menuju Latihan Soal

Perhatikan gambar 4.21. Pada *draft* I, bagian latihan soal tidak ada tombol navigasi untuk menuju halaman utama dan keluar. Hal ini kurang sesuai karena siswa memiliki batas waktu untuk belajar dan ada kemungkinan siswa ingin kembali ke halaman utama atau keluar dari CD interaktif. Kemudian diperbaiki dengan menambahkan tombol navigasi tersebut. Selain itu, pada *draft* I, tombol cek jawaban, penyelesaian, dan lanjut muncul bersama bahkan sebelum pengguna memilih jawaban. Hal ini kurang tepat karena walaupun tombol tersebut muncul tetapi tidak berfungsi. Kemudian diperbaiki

dengan menghilangkan tombol tersebut. Jika pengguna mengklik salah satu jawaban, maka tombol cek jawaban akan muncul, kemudian jika mengklik tombol cek jawaban, maka akan muncul tombol lanjut yang menggantikan tombol cek jawaban serta tombol penyelesaian.

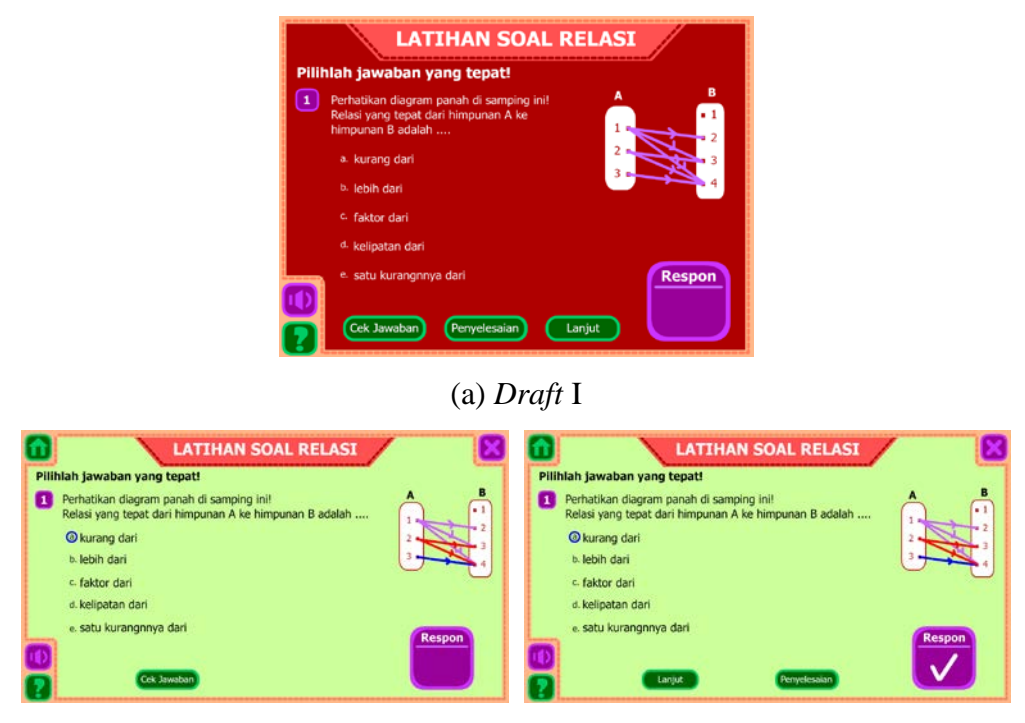

(b) *Draft* II

**Gambar 4.21** Revisi Tombol Navigasi pada Latihan Soal

Berikutnya revisi pada bagian hasil latihan. Perhatikan gambar 4.22. Pada *draft* I, tampilan hasil latihan tidak ada perbedaan antara memperoleh nilai di atas KKM dengan di bawah KKM. Kemudian diperbaiki dengan membedakannya. Jika pengguna mendapatkan nilai di atas KKM, maka tampilan yang akan muncul adalah seperti gambar 4.23 (b), sedangkan jika mendapatkan nilai di bawah KKM, maka tampilan yang akan muncul adalah seperti gambar 4.23 (c).

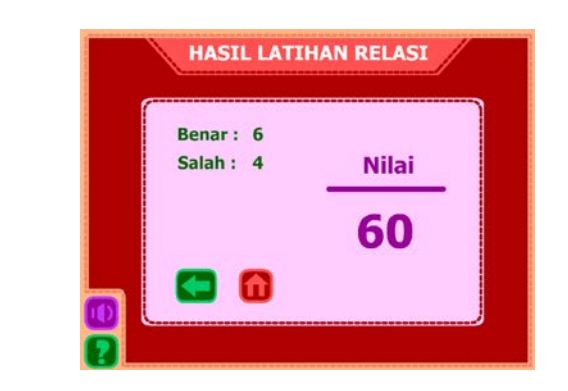

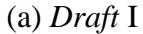

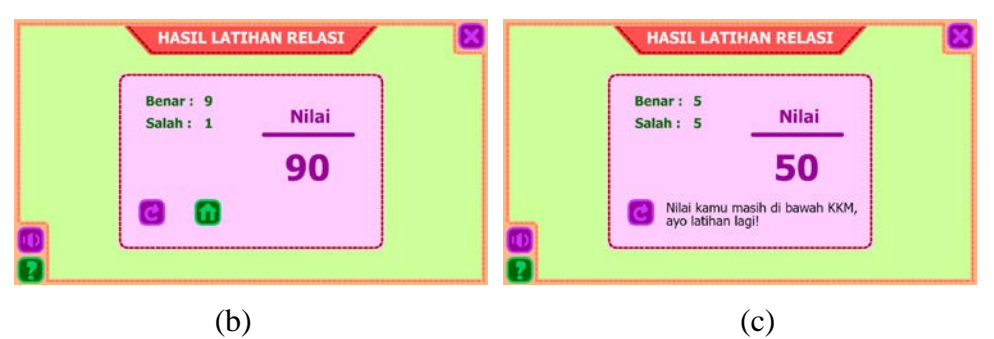

# **Gambar 4.22** Revisi Hasil Latihan

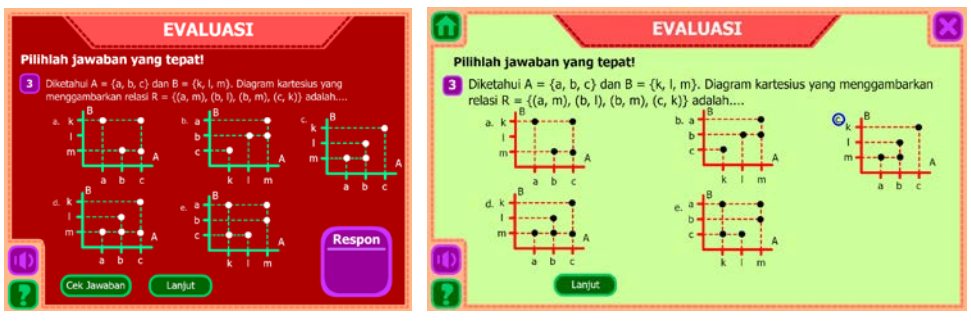

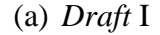

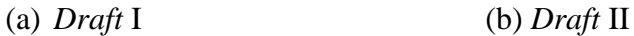

**Gambar 4.23** Revisi Tombol Navigasi pada Evaluasi

Perhatikan gambar 4.23. Pada *draft* I, bagian evaluasi tidak ada tombol navigasi untuk menuju halaman utama dan keluar. Kemudian diperbaiki dengan menambahkan tombol navigasi tersebut. Selain itu, pada *draft* I, terdapat tombol cek jawaban dan lanjut yang muncul bersama bahkan sebelum pengguna memilih jawaban, serta terdapat kotak respon. Pada bagian evaluasi, cek jawaban tidak diperlukan sehingga tombol cek jawaban dan kotak respon dihilangkan, sedangkan tombol lanjut akan muncul jika pengguna telah memilih salah satu jawaban.

Berikutnya revisi pada bagian hasil evaluasi. Perhatikan gambar 4.24. Pada *draft* I, tampilan hasil evaluasi sama dengan tampilan hasil latihan soal (gambar 4.22 (a)). Kemudian diperbaiki dengan menampilkan hasil jawaban pengguna (ceklis untuk benar dan silang untuk salah) dan membedakan tampilan jika pengguna memperoleh nilai di atas KKM dengan nilai di bawah KKM. Jika pengguna mendapatkan nilai di atas KKM, maka tampilan yang akan muncul adalah seperti gambar 4.24 (b), sedangkan jika memperoleh nilai di bawah KKM, maka tampilan yang akan muncul adalah seperti gambar 4.24 (c).

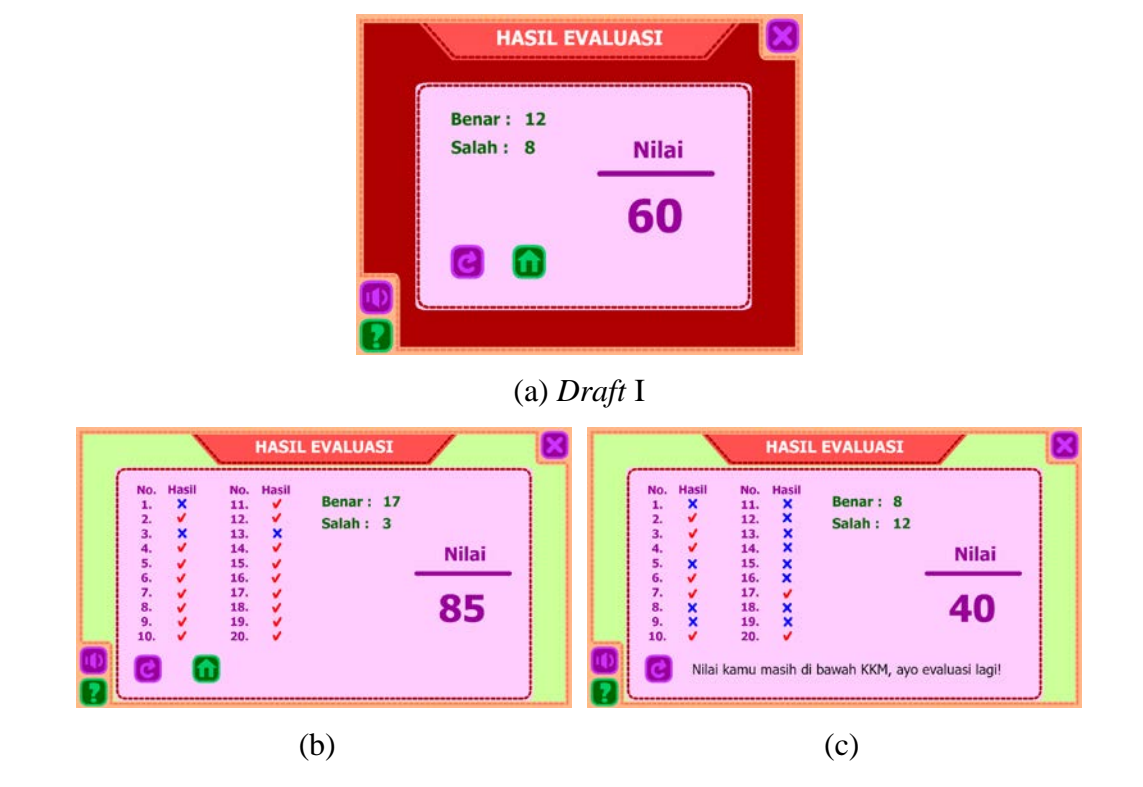

**Gambar 4.24** Revisi Hasil Evaluasi

Setelah CD interaktif ditelaah dan dicermati oleh para ahli media kemudian direvisi oleh penyusun, para ahli diberikan instrumen validasi ahli media. Rekapitulasi dan hasil validasi ahli media dapat dilihat pada lampiran 16. Data yang diperoleh dari ahli media dapat dideskripsikan sebagai berikut. Pada aspek visual dan audio diperoleh persentase rata-rata sebesar 87,41%, navigasi sebesar 91,11%, dan aplikasi/*software* sebesar 93,33%. Kemudian persentase rata-rata keseluruhan kuesioner diperoleh nilai 90,62%. Berdasarkan tabel kriteria interpretasi skor (tabel 3.3), dapat dikatakan bahwa CD interaktif sudah sangat baik secara keseluruhan maupun pada aspek visual dan audio, navigasi, dan aplikasi/*software*.

Berdasarkan hasil analisis data validasi ahli media dapat disimpulkan bahwa visual dan audio pada CD interaktif sudah bagus, navigasi sudah konsisten dan mudah digunakan, serta pemilihan aplikasi/*software* sudah tepat. Artinya, setelah direvisi berdasarkan masukan-masukan dari ahli media, *draft* II CD interaktif sudah layak diujicobakan kepada siswa.

#### **C. Hasil Uji Coba Lapangan Skala Kecil dan Revisi Produk (***Draft* **III)**

Uji coba lapangan skala kecil dilakukan pada 9 responden, yaitu siswa kelas X Jurusan Pemasaran SMKN 10 Jakarta. Setiap siswa diminta mengeksplorasi *draft* II CD interaktif dengan arahan penyusun. Selanjutnya, setiap siswa diminta mengisi lembar kuesioner uji coba siswa dan memberikan komentar atau saran mengenai CD interaktif yang sedang dikembangkan.

Rekapitulasi uji coba lapangan skala kecil dapat dilihat pada lampiran 19 dan hasil uji coba lapangan skala kecil dapat dilihat pada lampiran 20. Data yang diperoleh dari uji coba lapangan skala kecil dapat dideskripsikan sebagai berikut. Pada aspek materi diperoleh persentase rata-rata sebesar 85,08%, bahasa sebesar 91,11%, dan media sebesar 86,30%. Kemudian persentase rata-rata keseluruhan kuesioner diperoleh nilai 87,50%. Berdasarkan tabel kriteria interpretasi skor (tabel 3.3), dapat dikatakan bahwa CD interaktif sudah sangat baik secara keseluruhan maupun pada aspek materi, bahasa, dan media.

Dari uji coba lapangan skala kecil, diperoleh masukan untuk melakukan perbaikan atau revisi, yaitu mengganti musik latar. Pada *draft* II, tersedia tiga musik latar dengan jenis *instrumental*. Kemudian dilakukan perbaikan dengan menggantinya dengan musik jenis *instrumental* yang lebih menyenangkan dan dapat menarik minat siswa untuk mempelajari materi pokok relasi dan fungsi dengan menggunakan CD interaktif. Model CD interaktif yang telah diperbaiki ini menjadi *draft* III CD interaktif dan akan diujikan pada uji coba lapangan skala besar.

# **D. Hasil Uji Coba Lapangan Skala Besar dan Produk Akhir**

Hasil dari uji coba lapangan skala kecil yang telah direvisi menjadi *draft* III CD interaktif akan diujikan di kelompok besar. Uji coba lapangan skala besar dilakukan pada 60 responden siswa, yaitu 33 siswa kelas X Jurusan Administrasi Perkantoran dan 27 siswa kelas X Jurusan Akutansi SMKN 10 Jakarta. Setiap siswa diminta mengeksplorasi CD interaktif dengan arahan penyususn. Selanjutnya, setiap siswa diminta mengisi lembar instrumen dan memberikan komentar atau saran mengenai CD interaktif yang sedang dikembangkan.

Rekapitulasi uji coba lapangan skala besar pada siswa dapat dilihat pada lampiran 21 dan hasil uji coba lapangan skala besar dapat dilihat pada lampiran 22. Data yang diperoleh dari uji coba lapangan skala besar dapat dideskripsikan sebagai berikut. Pada aspek materi diperoleh persentase rata-rata sebesar 87,14%, bahasa sebesar 83,33%, dan media sebesar 84,22%. Kemudian persentase rata-rata keseluruhan kuesioner diperoleh nilai 84,90%. Berdasarkan tabel kriteria interpretasi skor (tabel 3.3), dapat dikatakan bahwa CD interaktif sudah sangat baik secara keseluruhan maupun pada aspek materi, bahasa, dan media.

Pada uji coba lapangan skala besar, selain dilakukan pada siswa, *draft* III juga diujicobakan pada guru. Uji coba guru dilakukan pada 2 responden, yaitu guru matematika SMKN 10 Jakarta. Setiap guru diminta mencermati dan meneliti CD interaktif. Selanjutnya, setiap guru diminta mengisi lembar instrumen dan memberikan komentar atau saran mengenai CD interaktif yang sedang dikembangkan. Rekapitulasi dan hasil uji coba guru dapat dilihat pada lampiran 25. Data yang diperoleh dari uji coba guru dapat dideskripsikan sebagai berikut. Pada aspek kompetensi yang dicapai diperoleh persentase rata-rata sebesar 80%, materi sebesar 84%, bahasa sebesar 80%, dan media sebesar 80,91%. Kemudian persentase rata-rata keseluruhan kuesioner diperoleh nilai 81,23%. Berdasarkan tabel kriteria interpretasi skor (tabel 3.3), dapat dikatakan bahwa CD interaktif sudah sangat baik secara keseluruhan. Pada aspek kompetensi yang dicapai dan aspek bahasa, diperoleh interpretasi baik, sedangkan pada aspek materi dan aspek media, diperoleh interpretasi sangat baik.

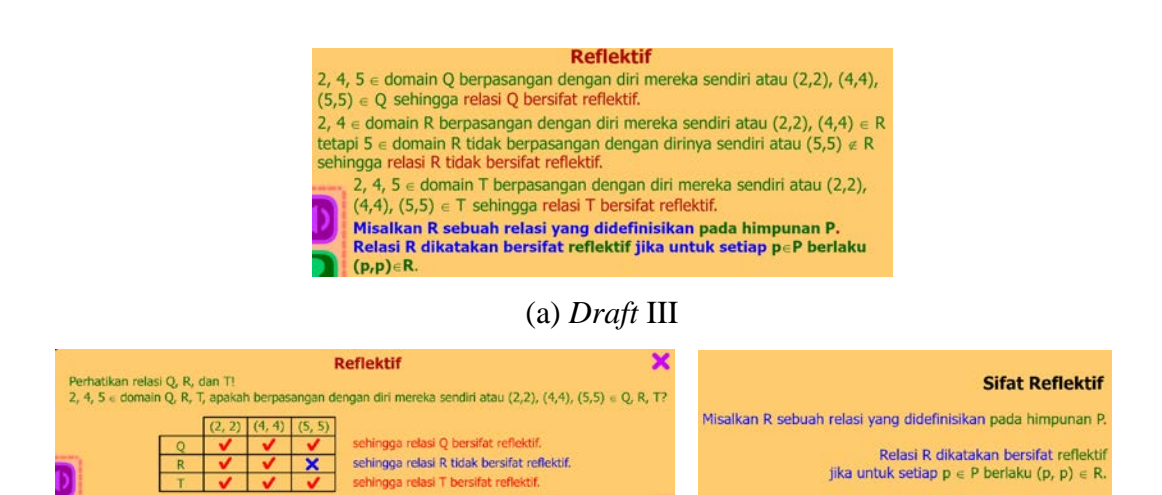

## (b) Produk Akhir

l

#### **Gambar 4.25** Revisi Penyusunan Uraian Materi

Dari uji coba lapangan skala besar, diperoleh masukan untuk melakukan perbaikan atau revisi. Perhatikan gambar 4.25 (a). Penyusunan uraian materi terlalu padat dan dinilai kurang efektif. Kemudian uraian materi diperbaiki dengan menggunakan tabel dan memenuhi komponen membangun, bertanya, dan menemukan. Hasil perbaikan dapat dilihat pada gambar 4.25 (b). Perbaikan juga dilakukan pada uraian materi sifat simetris, transitif, antisimetris, relasi ekuivalensi, fungsi injektif, surjektif, dan bijektif.

CD interaktif yang dikembangkan ini masih terdapat keterbatasan. Keterbatasan-keterbatasan tersebut, di antaranya adalah animasi yang masih berbentuk dua dimensi, pada bagian materi tidak terdapat tempat untuk mengisi/mengetik jawaban, dan pada bagian refleksi hanya terdiri dari pertanyaan-pertanyaan dan tidak terdapat tempat untuk mengisi/mengetik jawaban.